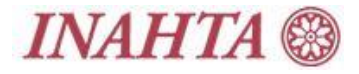

# **INAHTA Publications Repository**

*User guide*

#### **Searching the repository**

The repository search protocol uses keywords. You can filter results using the drop-down menus for the year published, the type of publication, and agency. A bar will appear next to the results: green indicating a high relevance, red a low relevance to the search executed. A number of Boolean operators and special characters can be used to refine the search string – see below.

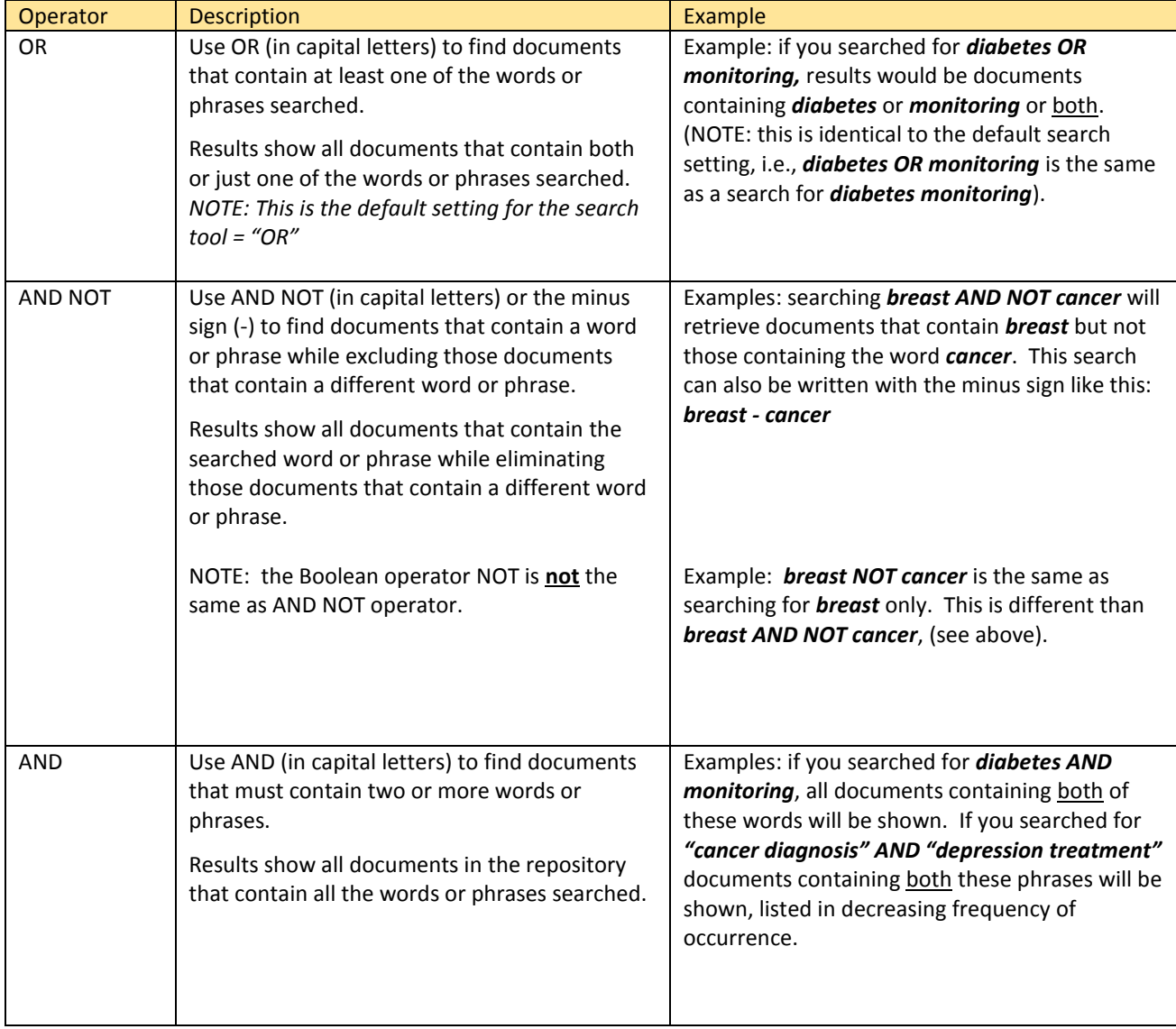

### **Operators & special characters for searching**

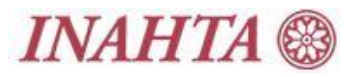

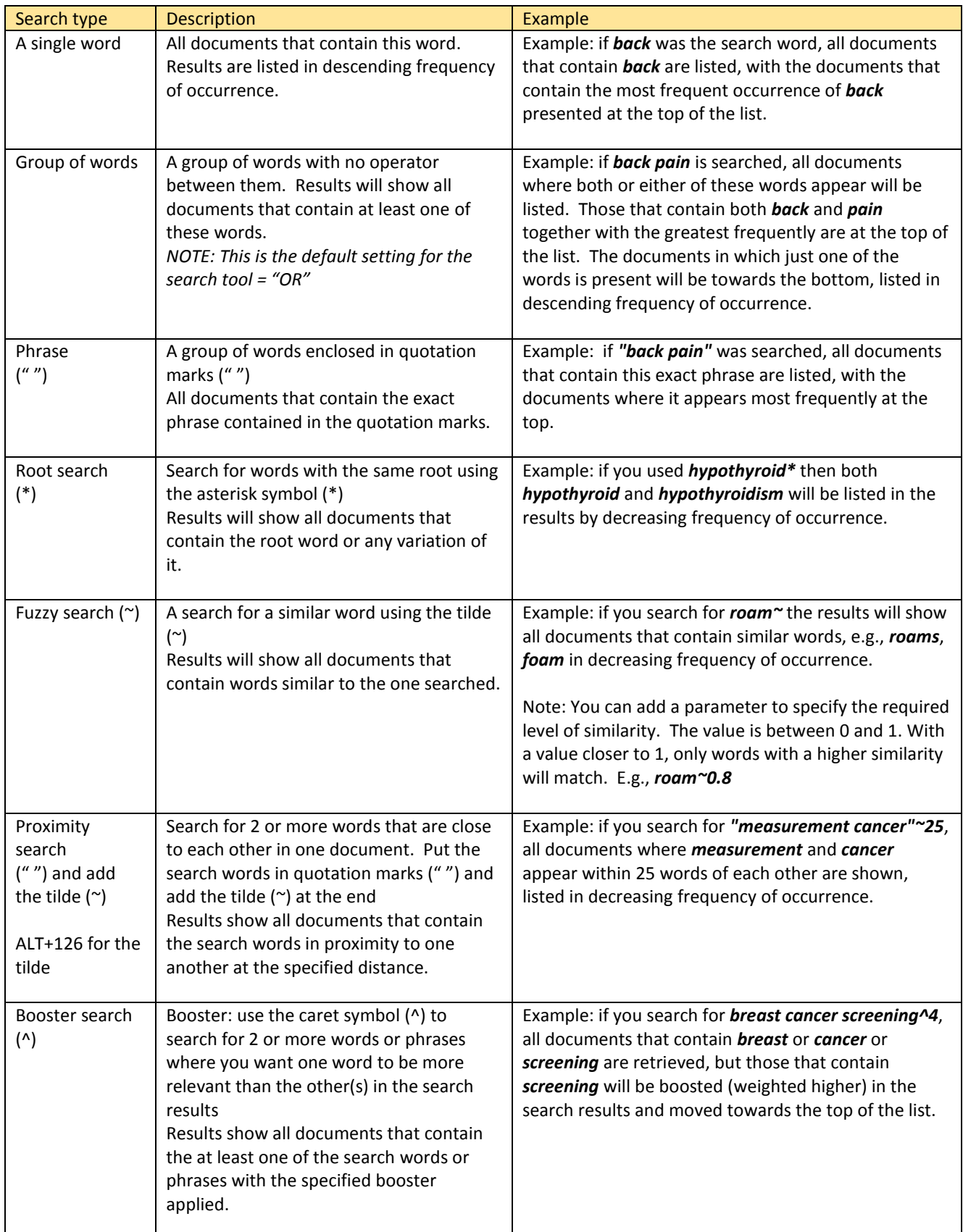

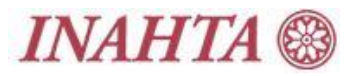

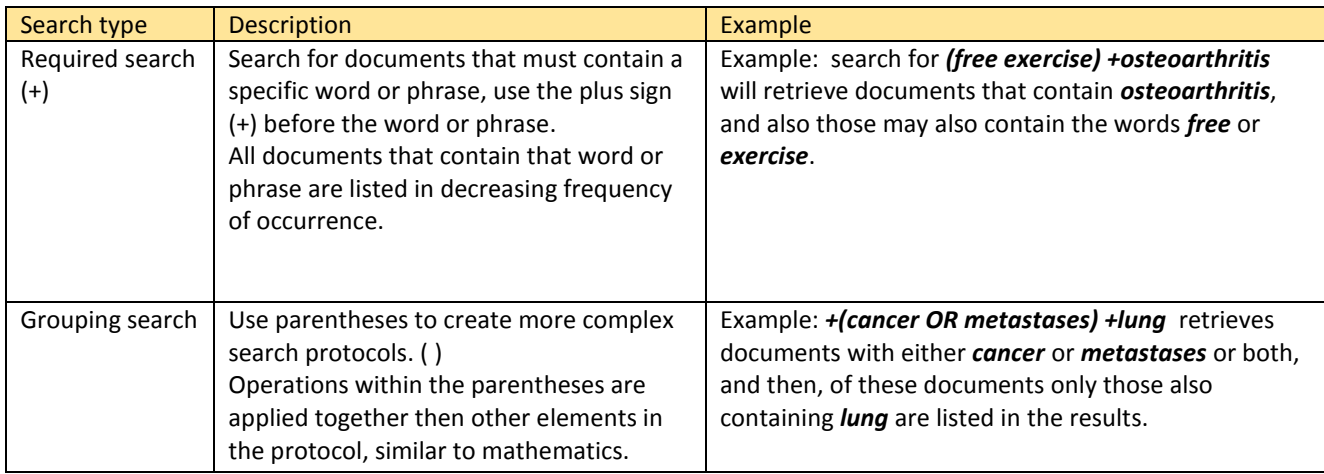

#### **Example protocols**

The table below shows some search protocol examples and the number of records retrieved in the repository (as at January 2015). This shows how the operators, quotation marks, and brackets can help to focus the results for more targeted searching.

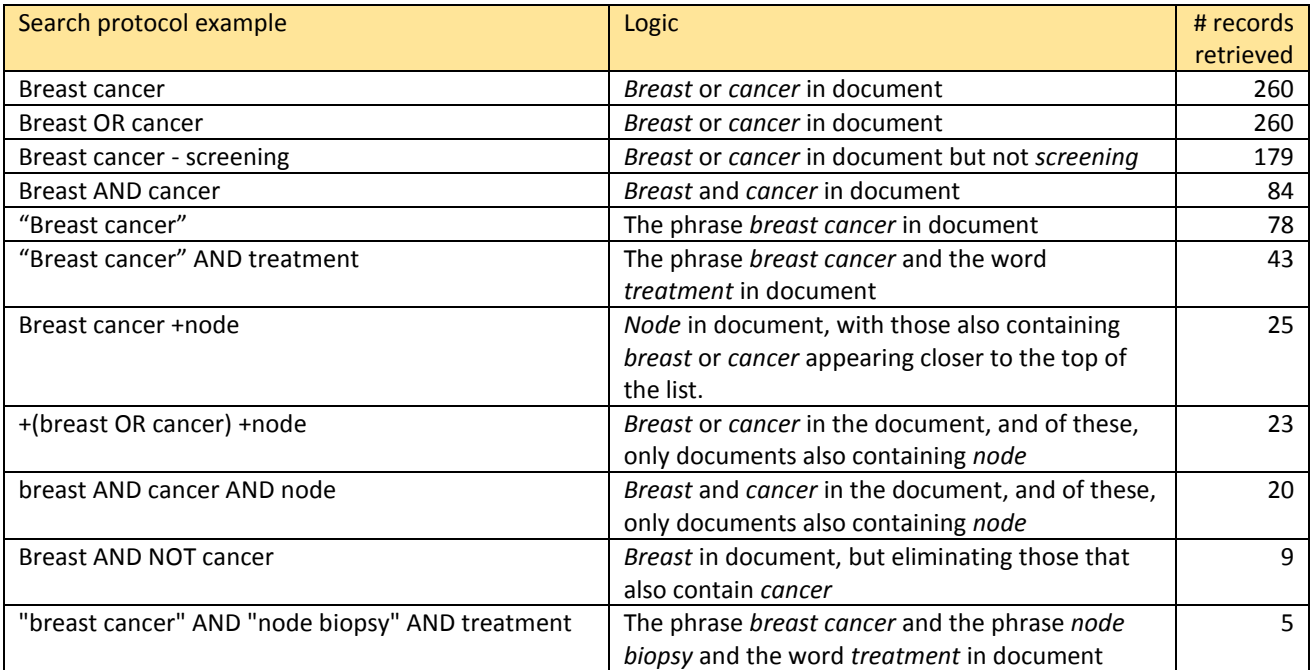

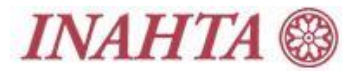

## **Troubleshooting**

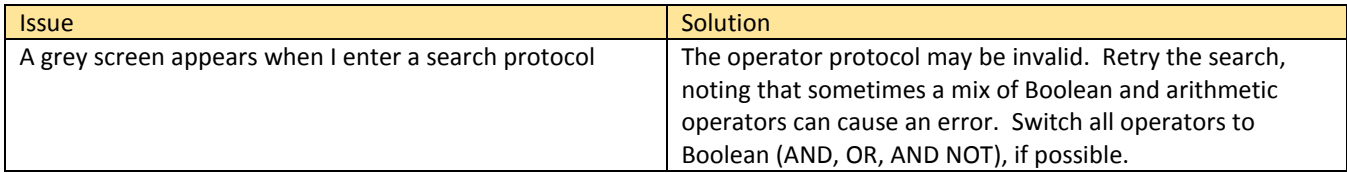

If you have any questions, please contact the INAHTA Secretariat at **INAHTA@ihe.ca** or +1 (Canada) 780 401 1770.